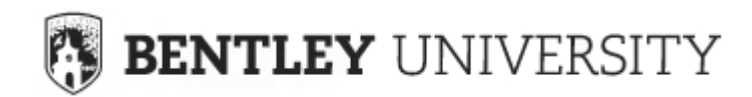

This guide provides direction on how to use the Bentley University Retirement Plan Website.

The site, which may be used by all employees (current Fidelity Investments<sup>®</sup> or TIAA plan users, as well as first-time enrollees), allows you to:

- Enroll in the Bentley University Retirement Plan
- Change your retirement plan contribution amount
- Opt-out/change Automatic Enrollment and Automatic Increase elections
- Change your Retirement Provider (Fidelity Investments or TIAA)
- Link to your TIAA account
- View Plan details
- Use interactive tools and calculators to help set financial goals

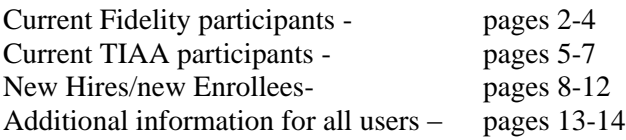

You can access the Bentley University Retirement Plan Website at www.netbenefits.com/bentley

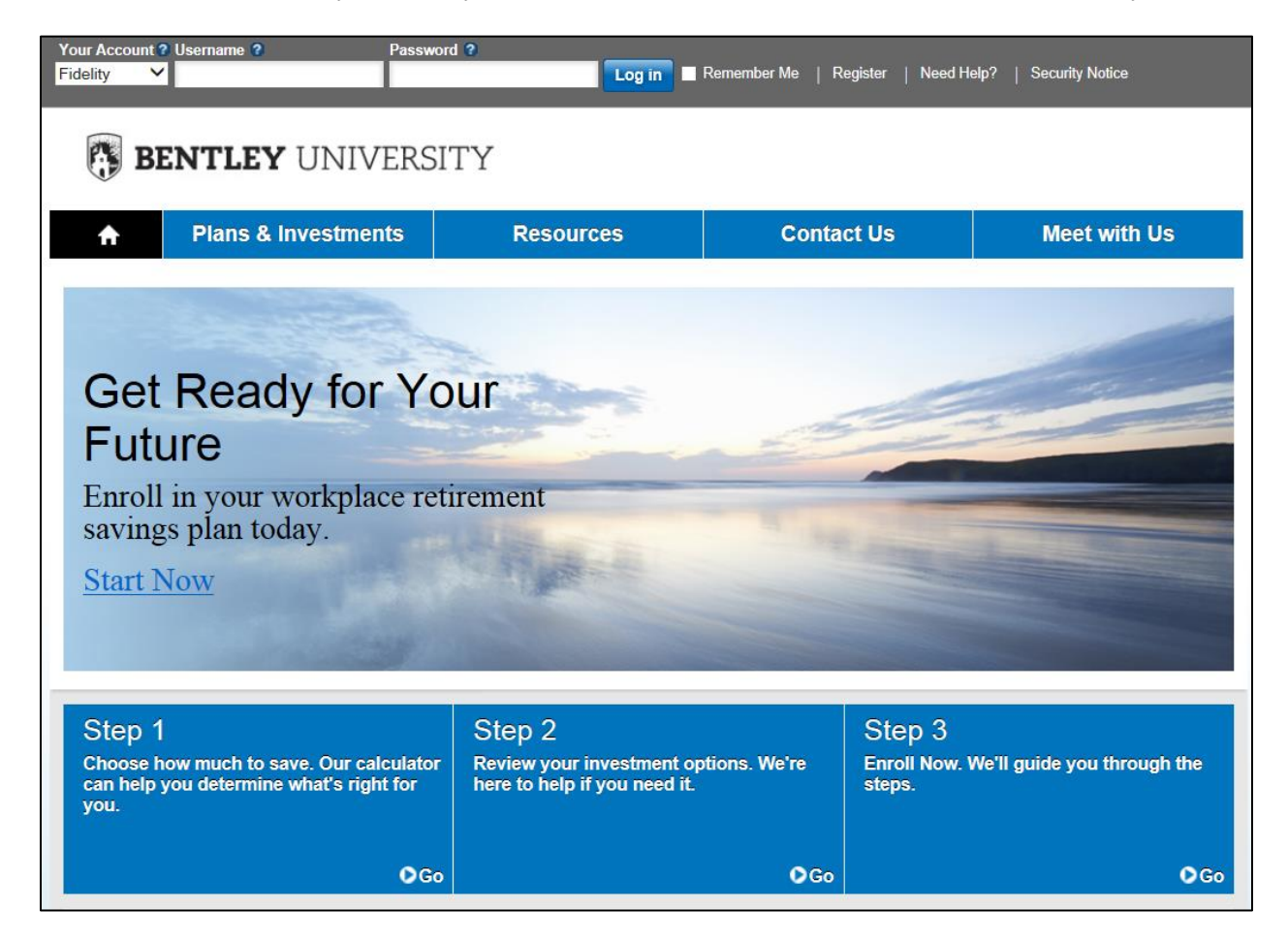

*All screen examples in this guide are for illustrative purposes only.*

## **Current Fidelity Participants**

If you are a current Fidelity customer and already have a Username and Password, you can use them to log in to your account through the new website. If you have forgotten your Username and/or Password, click *Need Help?* at the top of the website to reset your Username or Password.

#### **New user site registration**

If you have not set up your NetBenefits<sup>®</sup> Username and Password previously, visit www.netbenefits.com/bentley, click *Register* at the top of the site, and follow the prompts to establish a Username and Password.

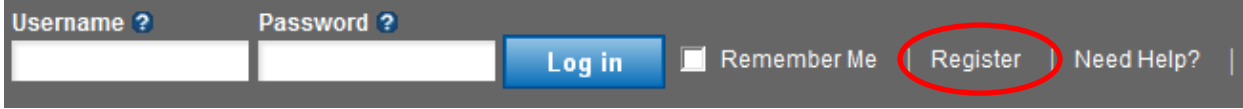

### **How to change your Retirement Provider**

- 1. After registering for the site, visit www.netbenefits.com/bentley and enter your Username and Password at the top of the website and click *Log in.* (shown above)
- 2. On the NetBenefits home page, choose *Contribution Amounts* in the Quick Links menu for the Plan you wish to choose the provider for.
- 3. Select *Retirement Providers* and follow the steps to update your provider elections.

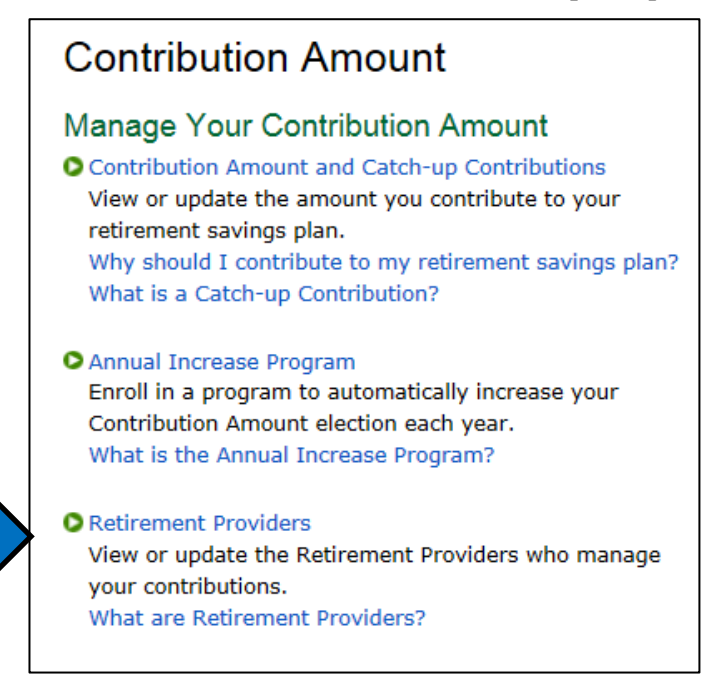

## **Fidelity Participants continued**

You can direct your contributions to the Plan, and contributions from Bentley University, to one provider or split your elections to direct a portion to each Retirement Provider if you wish. **For example**; if you make a 10% deferral election, you can then elect to direct 50% of your deferrals to Fidelity and the other 50% to TIAA. Or any other split you prefer.

If you wish to direct your contributions differently from the Bentley University contributions click on the link to *make your elections by contribution type*

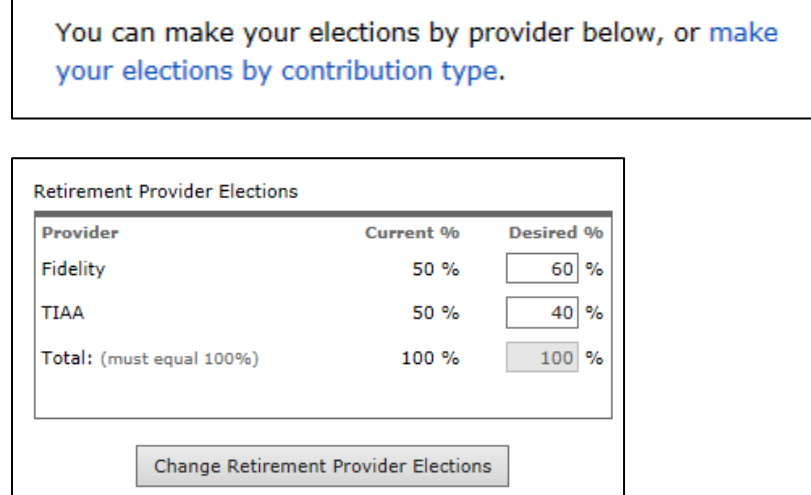

 $\mathsf I$ 

#### **How to change your deferral elections for the Plan**

After registering for the site, visit www.netbenefits.com/bentley, enter your Username and Password at the top of the website, and click *Log in.* 

- 1. On the NetBenefits® home page, choose *Contribution Amount* in the Quick Links menu for the Bentley University Plan.
- 2. Choose Contribution Amount on the next screen (shown on page 2) and follow the steps to update your election. You must choose a percentage of pay. Deferral elections will be withheld during each pay period and directed to your chosen Retirement Provider and investment elections.

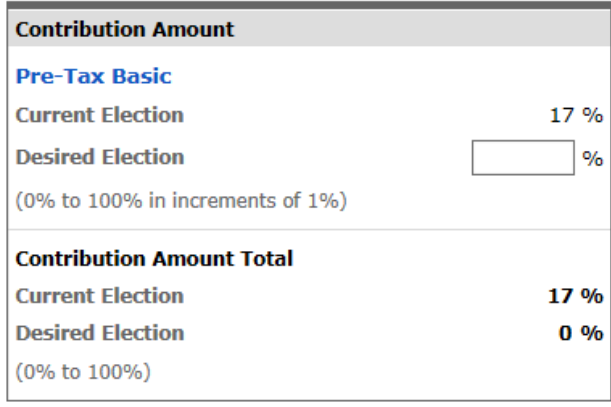

Employees who are paid biweekly have until 4pm the Friday before the payroll date to make their deferral elections/changes for it to take effect in the following payroll cycle.

## **Fidelity Participants continued**

### **How to change your investment elections**

After registering for the site, visit www.netbenefits.com/bentley, enter your Username and Password at the top of the website, and click *Log in.*

On the NetBenefits home page, choose *Change Investments* in the Quick Links for the Plan in which you wish to make investment changes.

Choose the action you wish to take. **Please note:** Future Investments and Current Investments are two separate elections. Moving existing balances between investments will not change the direction for new contributions to the plan. Likewise, changing your future contribution elections will not affect existing balances.

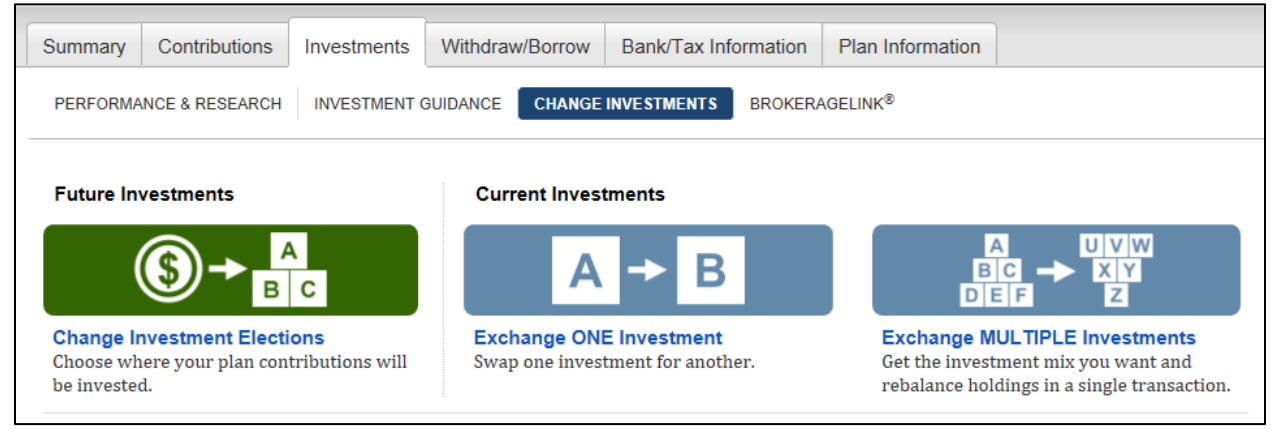

### **Review your beneficiaries.**

Now is a good time to review or update your beneficiary information if you've experienced a life event, such as marriage, divorce, the birth of a child or a death in the family.

To access beneficiary information for your Fidelity account; Log in to NetBenefits and choose *Profile* at the top of the page.

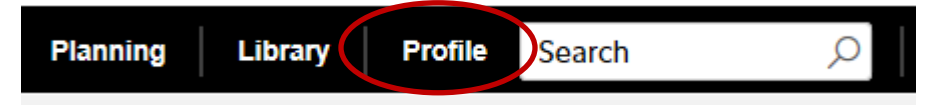

Then choose *Beneficiaries* under *About You* and follow the step by step instructions to verify or make changes to your elections. You can also request a paper form by contacting Fidelity at 1-800-343-0860.

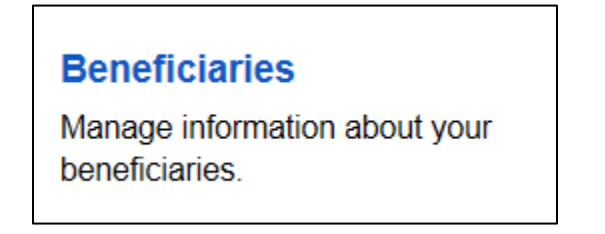

## **Current TIAA Participants**

#### **Register for the site**

Visit www.netbenefits.com/bentley, click the *Register* link at the top of the website, and follow the prompts to verify your identity and establish a Username and Password.

Please keep the "Your Account" option on listed as Fidelity for the site registration.

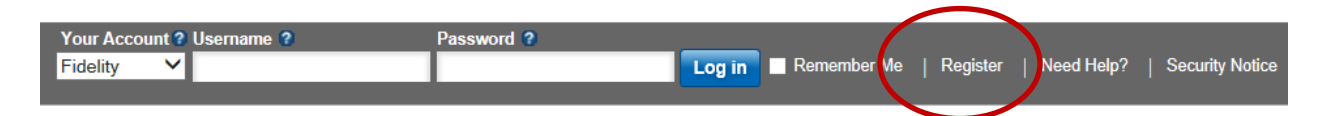

#### **How to change your investment service provider**

1. After registering for the site, visit www.netbenefits.com/bentley, enter your Username and Password at the top of the website, and click *Log in.* (shown above)

Tip: Please do not change the *Your Account* drop-down option from Fidelity to TIAA. Please keep the option listed as Fidelity when electing your investment service provider.

- 2. On the NetBenefits® home page, choose *Contribution Amount* in the Quick Links menu for the Plan you wish to choose the provider for.
- 3. Select *Retirement Providers* and follow the steps to update your provider elections.

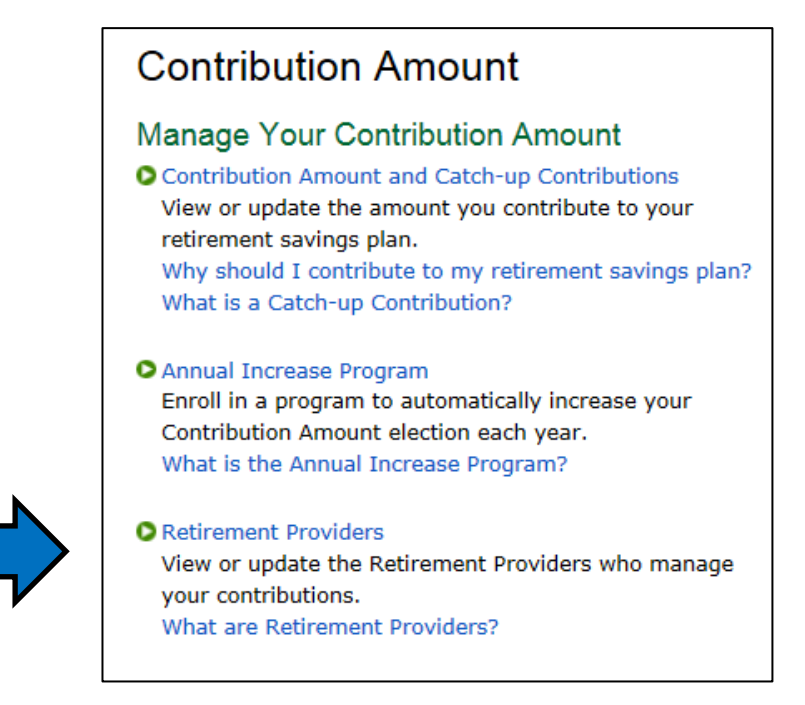

You can direct your contributions to the Plan, and contributions from Bentley University, to one provider or split your elections to direct a portion to each Retirement Provider if you wish. **For example**; if you

make a 10% deferral election, you can then elect to direct 50% of your deferrals to Fidelity and the other 50% to TIAA. Or any other split you prefer

## **TIAA Participants Continued**

If you wish to direct your contributions differently from the Bentley University contributions click on the link to *make your elections by contribution type*

You can make your elections by provider below, or make your elections by contribution type.

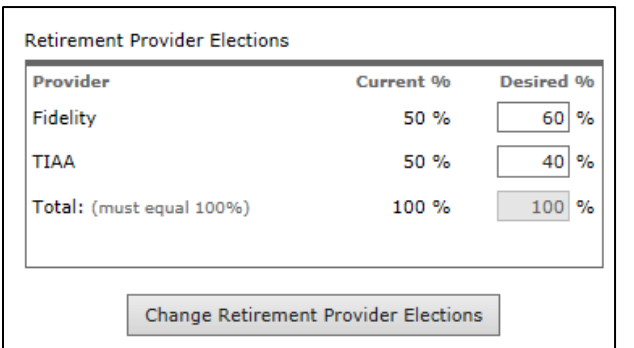

**Please note**: **For participants with account balances at TIAA,** you will see a TIAA account balance on NetBenefits that is provided by TIAA periodically as indicated by the as of date. To view your current TIAA account balance or make account transactions other than changing your service provider or payroll contribution amount, please contact TIAA directly by changing the *Your Account* drop-down option at the top of the page, as shown below, from Fidelity to TIAA and logging on to your TIAA account.

#### **How to change your Plan payroll contribution**

After registering for the site, visit www.netbenefits.com/bentley, enter your Username and Password at the top of the website, and click *Log in.*

- 1. On the NetBenefits home page, choose *Contribution Amount* in the Quick Links menu for the Bentley University Retirement Plan.
- 2. Choose *Contribution Amount* on the next screen (shown on the previous page) and follow the steps to update your election. You must choose a percentage of pay. Deferral elections will be withheld during each pay period and directed to your chosen Retirement Provider and investment elections.

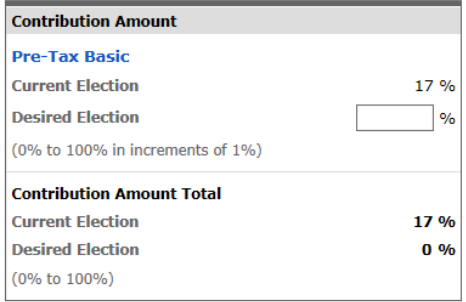

## **TIAA Participants Continued**

#### **How to change your investment elections**

You will need to contact TIAA directly to change your investment elections. Visit www.netbenefits.com/bentley, and at the top of the website, where it reads *Your Account*, click the dropdown button to choose TIAA and you will be directed to www.TIAA.com/Bentley.

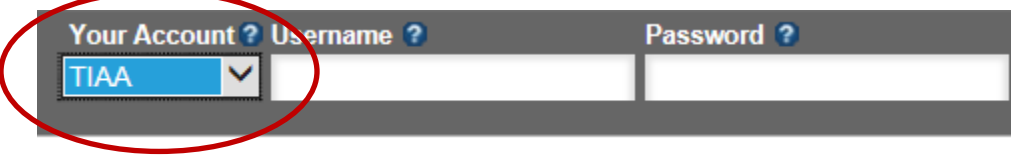

## **Review your beneficiaries.**

Now is a good time to review or update your beneficiary information if you've experienced a life event, such as marriage, divorce, the birth of a child or a death in the family. To update your beneficiaries for your TIAA account, please contact TIAA directly as shown above or call 1-800-842-2252.

## **New Hires/First Time Enrollees**

Unless you elect otherwise by choosing your preferred deferral rate or opting out of the Plan, after 45 days of employment you will be automatically enrolled in the Plan at a 1% pre-tax contribution rate. You will also be enrolled in the Annual increase program which will increase your deferral by 1% per year until you reach a 5% contribution. If no investments are chosen, your contributions will be invested in a Target Date Fund based on your date of birth. Target Date Funds are an asset mix of stocks, bonds and other investments that automatically becomes more conservative as the fund approaches its target retirement date and beyond. Principal invested is not guaranteed.

We encourage you to choose a contribution rate, service provider and investment options that are appropriate for you. **If you don't want to contribute to the Plan, you must change your contribution rate to 0% in the first 45 days of your employment.**

You can change your contribution rate, select other available investment options, or opt out of the Plan at any time online at **www.netbenefits.com/atwork** or by calling Fidelity at **1-800-343-0860.**

Please follow the steps below if you wish to enroll in the Plan prior to the automatic enrollment.

Visit www.netbenefits.com/bentley, and click *Step 3*-*Enroll Now.* Follow the prompts to establish a Username and Password.

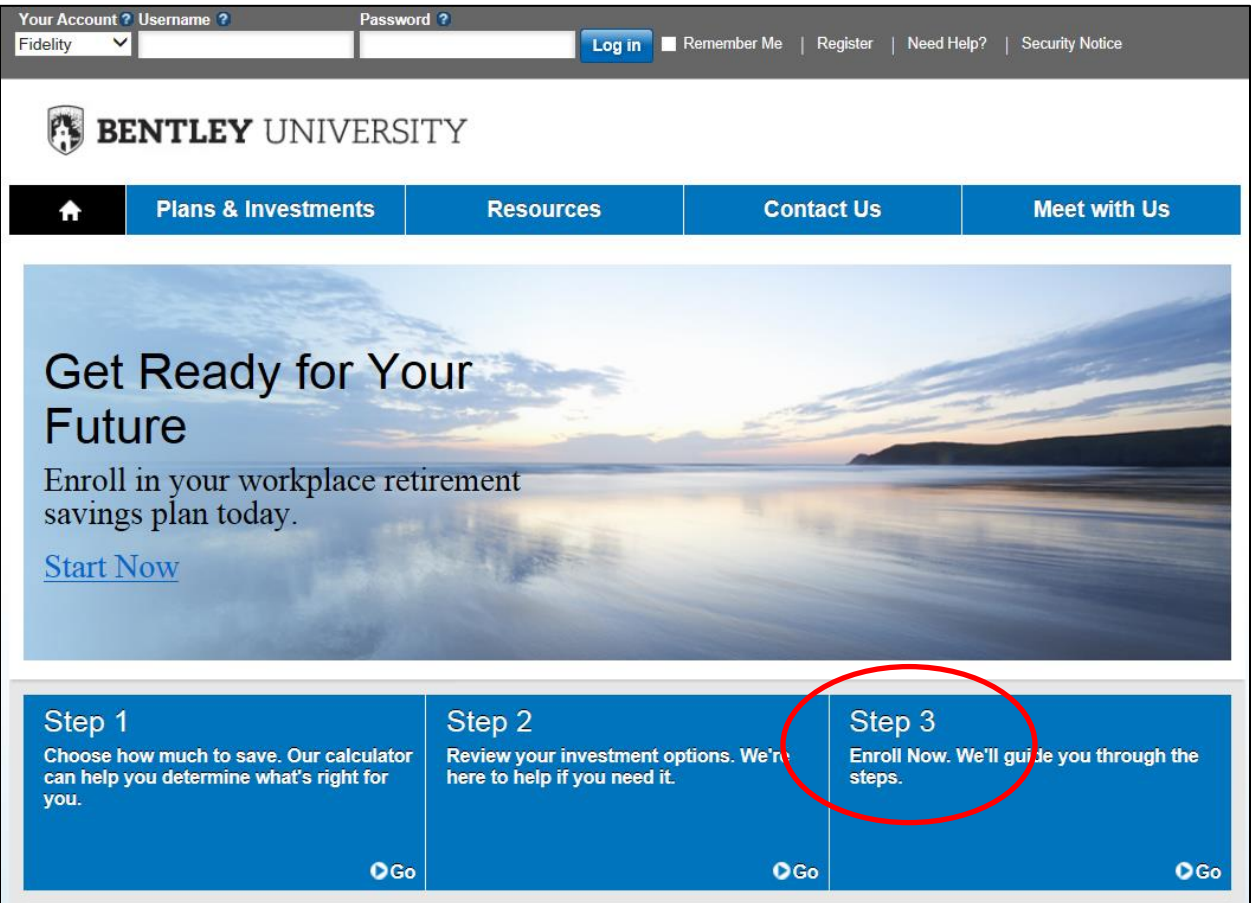

After logging into NetBenefits with your Username and Password click on the banner for the Bentley Plan

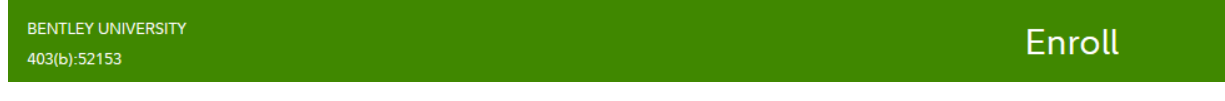

On the next screen blick "Begin" and the website will guide you through the 4 enrollment steps.

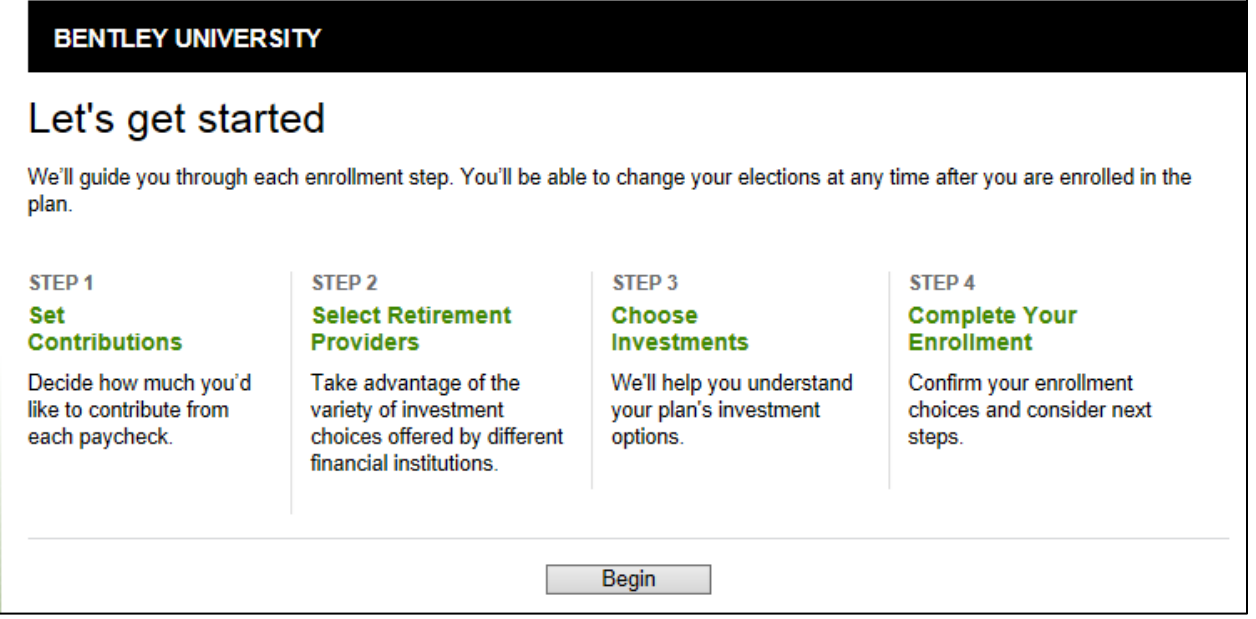

**Step 1- Choose your contribution percentage** from 1 to 100%. You can use the calculator on the screen to determine the effect on your take home pay.

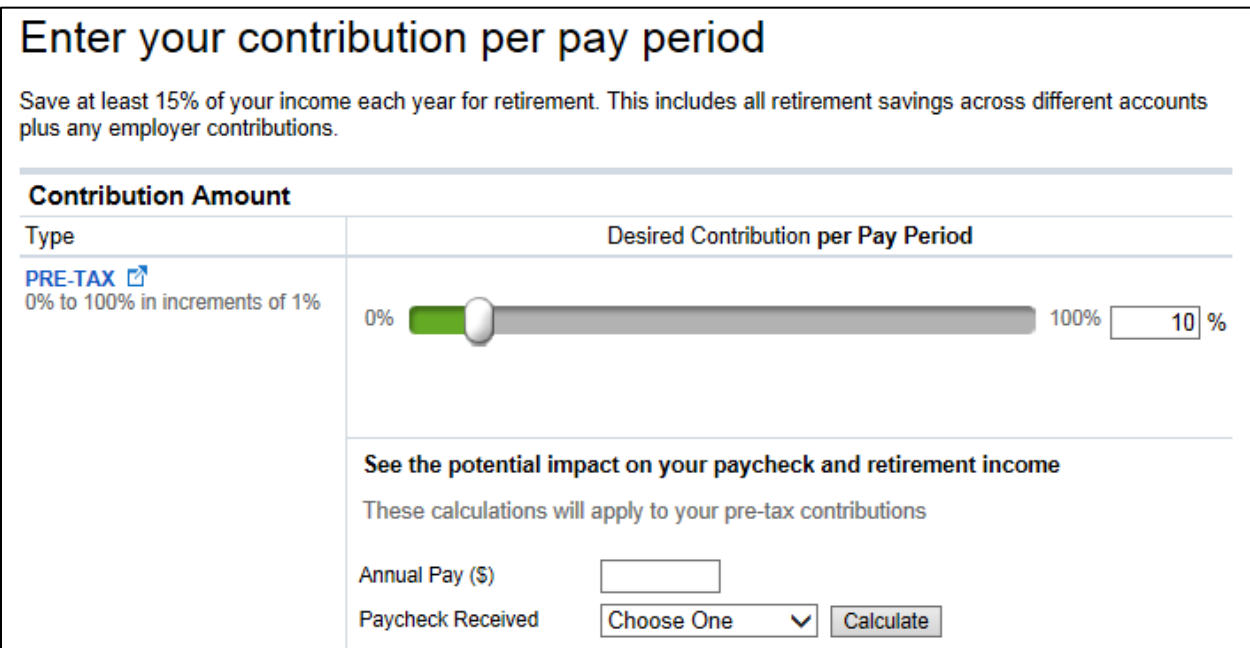

You can then elect to increase your contribution amount by 1 to 3% annually on a specified date if you wish.

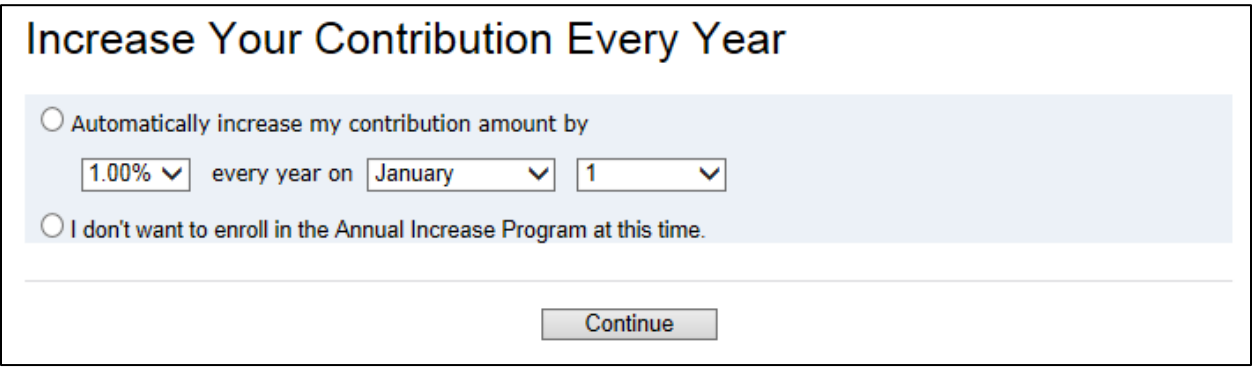

**Step 2- Choose your retirement service provider.** You can direct your contributions to the Plan, and contributions from Bentley University, to one provider or split your elections to direct a portion to each Retirement Provider if you wish.

For example; if you make a 10% deferral election you can then elect to direct 50% of your deferrals to Fidelity and the other 50% to TIAA. Or any other split you prefer.

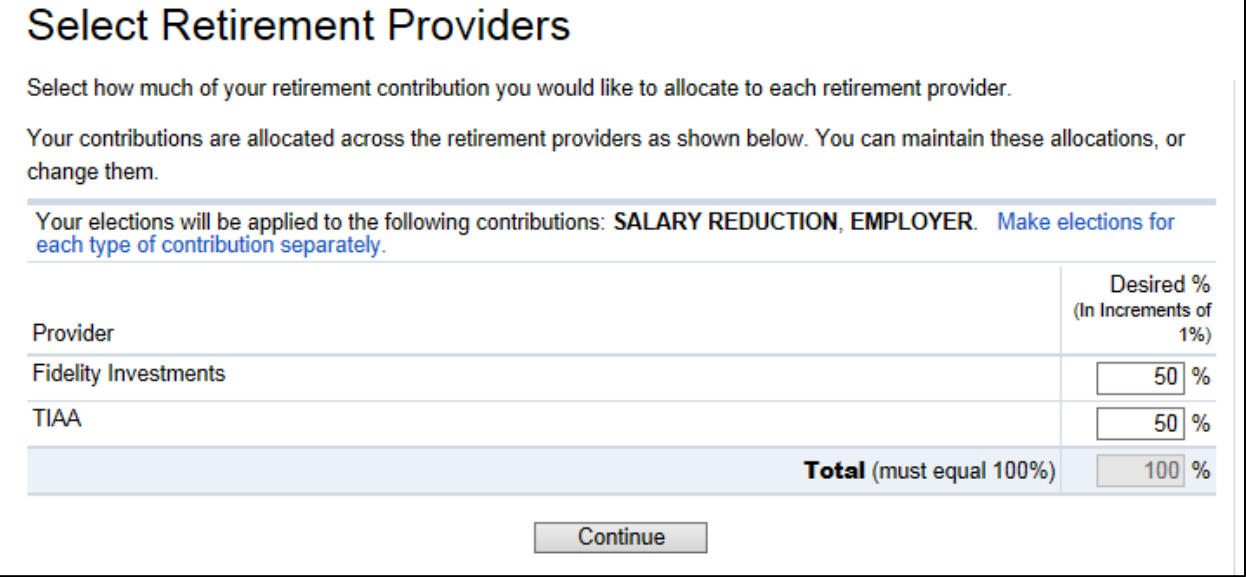

**Step 3- Choose your investment options.** If you have chosen Fidelity Investments for any of your deferrals, choose your investments for the Plan at Fidelity. If you have chosen TIAA as a service provider you will be prompted to Link to the TIAA site to choose your investments at the end of the enrollment process.

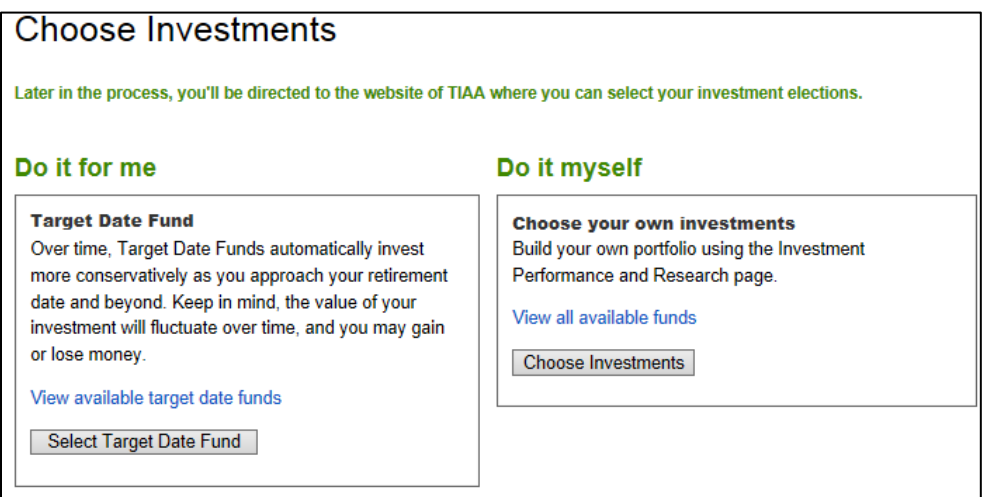

Next you will be prompted to view and acknowledge you have reviewed the prospectus for all elected investments options. If you consent to electronic delivery you can view them online. If any are not available online you can request them to be mailed to you.

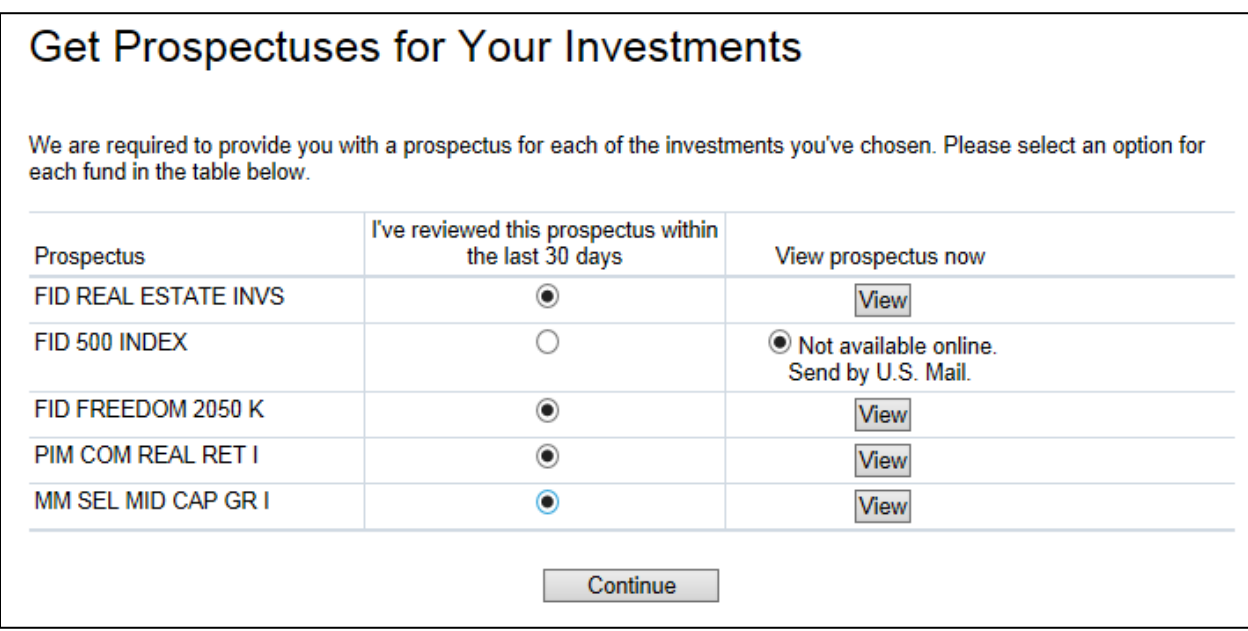

### **Step 4: Review and confirm your elections**

Click "Submit" at the bottom of the page to complete the enrollment process.

**Important: If you chose any investments offered by TIAA,** use the provided link to continue to the TIAA website to make your investment elections for all deferrals directed to your Plan account at TIAA.

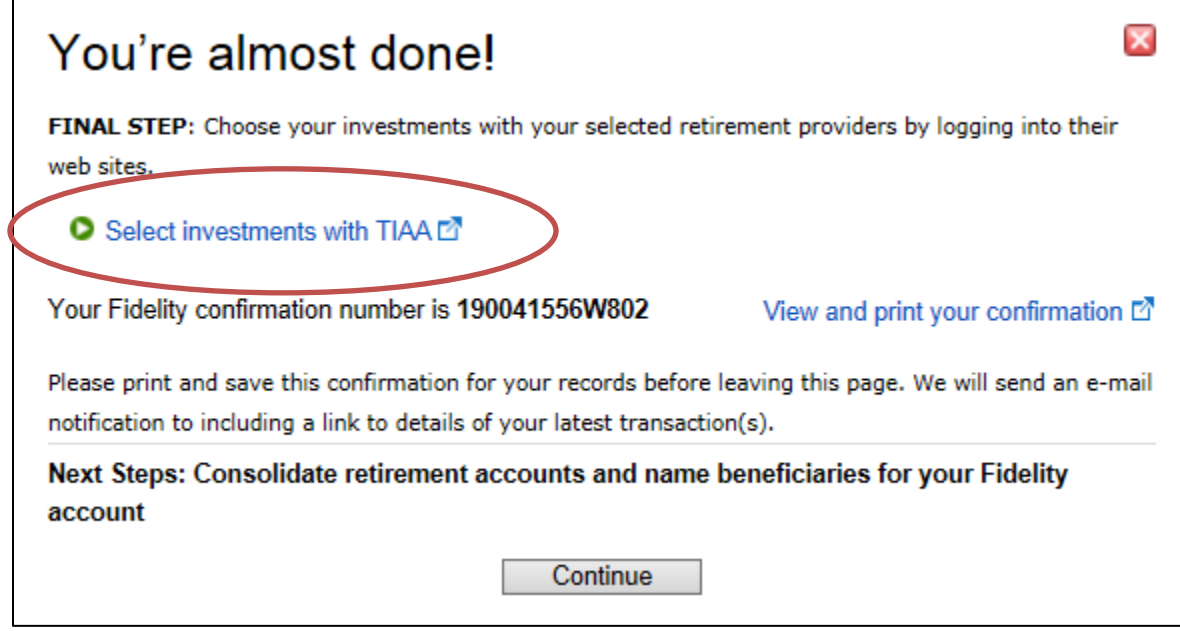

## **All Site Users**

### **Set your mail preferences.**

Once registered for the site, Log in and click *Your Profile.*

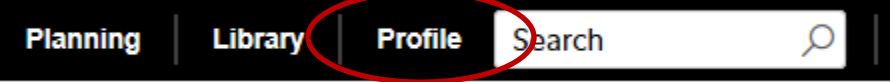

Then choose Personal & Contact Information to add your email address

# **Personal & Contact Information**

Manage your email, phone number and more.

## **Schedule a confidential one-on-one consultation.**

Now is a great time to schedule an appointment for a confidential consultation with either Fidelity Investments or TIAA to discuss your retirement planning goals. Guidance provided is educational.

Visit www.netbenefits.com/bentley and click the provider of your choice in the *Meet* box at the bottom of the home page to view availability and schedule an appointment.

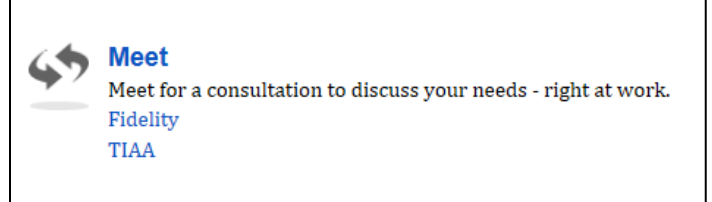

## **Contact Numbers For All Participants**

#### **Fidelity Investments**

If you have any questions about the Retirement Planning Web site (www.netbenefits.com/bentley) or need assistance with a Fidelity account, please contact the Fidelity Retirement Service Center at 1-800-343-0860. Representatives are available Monday through Friday (excluding New York Stock Exchange holidays) from 8:00 a.m. to Midnight ET.

## **TIAA**

For questions regarding TIAA accounts please call TIAA at 1-800-842-2252, Monday through Friday, 8 a.m. to 10 p.m., and Saturday, 9 a.m. to 6 p.m. ET, or online at **www.TIAA.org/Bentley**.

TIAA and Fidelity Investments are independent entities and are not legally affiliated.

© 2019 FMR LLC. All rights reserved 871766.1.0 Fidelity Investments Institutional Operations Company, Inc., 245 Summer Street, Boston, MA 02210